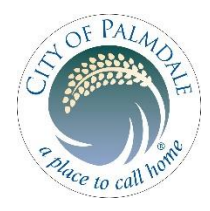

# **City of Palmdale General Plan Update General Plan Advisory Committee**

Meeting #6: May 20, 2020 | 6:30 pm - 8:30 pm **Instructions for How to Join Via Zoom** 

*GPAC members will participate via Zoom through the registration link below. This meeting will be recorded and livestreamed to YouTube for the public to follow along and submit comments.*

## **Things to Remember:**

- *You must register for the meeting to join through Zoom, save the link you are given, and do not share it with anyone. It is unique to you.*
- *Please try to join the meeting early around 6:15 pm so we can work out any unforeseen technical issues.*

## Step 1: Meeting Registration - Please Do ASAP

Register for the GPAC meeting through this link: [https://us02web.zoom.us/meeting/register/tZEqduivqjwuEtTlV\\_lBTjcK1A6qJ24Dn1nP](https://us02web.zoom.us/meeting/register/tZEqduivqjwuEtTlV_lBTjcK1A6qJ24Dn1nP)

Your email address will not be shared. This is used to contact the group through Zoom should any meeting information change.

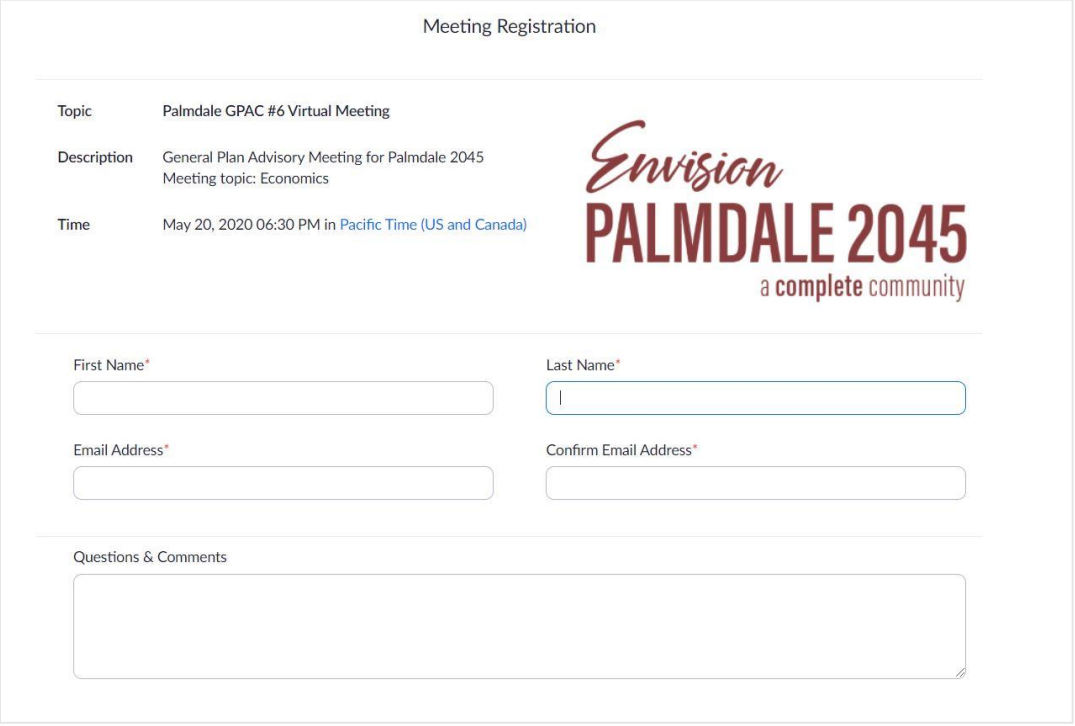

*Visual of what you will see when you click the registration link above.*

Once you register for the meeting, you will automatically receive confirmation that you have successfully registered and you will receive an individual link to join the meeting on May 20<sup>th</sup> (Please **copy this link and save it somewhere!)** As a note, this link will not work until the meeting begins on May 20th and *this link is unique to you, do not share it with others.*

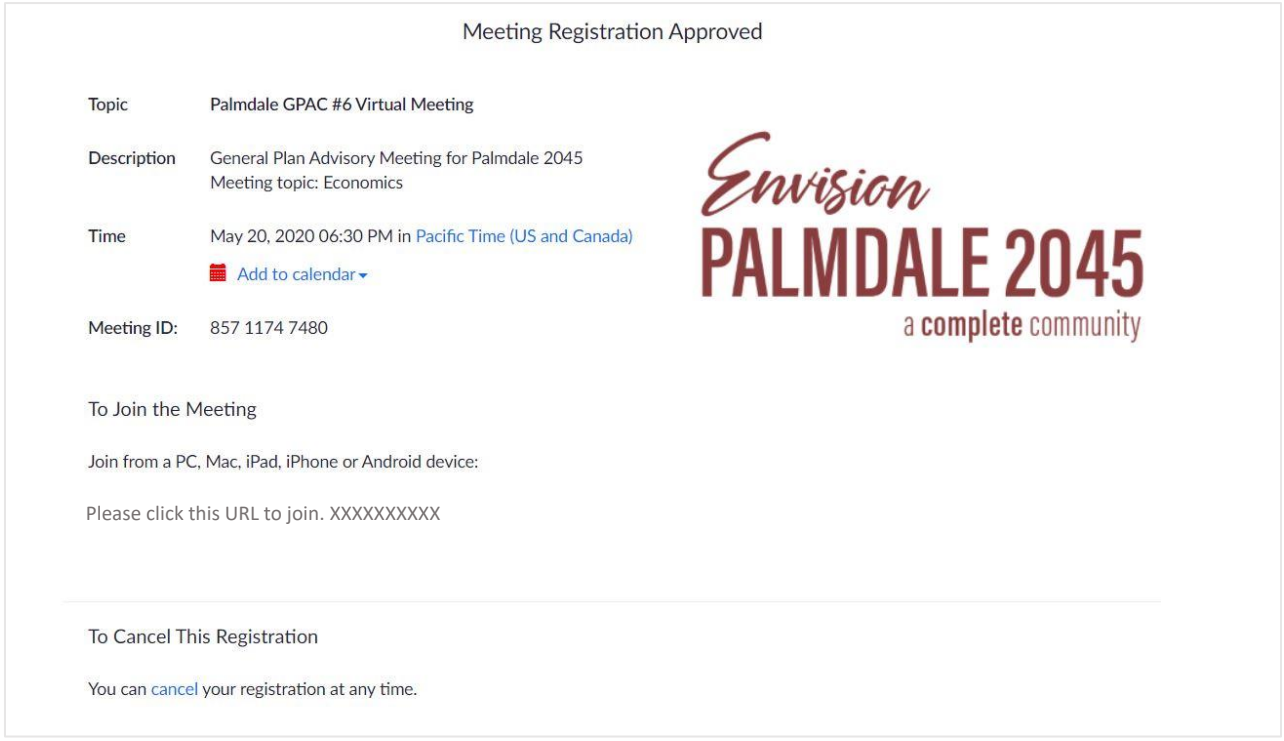

*Visual of what you will see when after your registration is complete.*

## Step 2: Download Zoom Application - Please Do Before Meeting

To successfully join the Zoom meeting through the link you received, you will need to download the Zoom client for computers, or the smartphone Zoom application. This will only take a few minutes and can be download before the meeting beings on May 20<sup>th</sup>. Below are some resources on how to download the desktop Zoom client for computers. For smartphones, search "Zoom" in your app store.

The easiest way to download the desktop client application is to click your link a few minutes before you plan to join the meeting, then you will be prompted to download the Zoom Client application.

<https://support.zoom.us/hc/en-us/articles/201362033>

<https://support.zoom.us/hc/en-us/articles/201362193>

# Step 3: Joining the Zoom Meeting - May 20th

#### **When to Join**

Please plan to log into the meeting *before* 6:30 pm, **ideally everyone should join by** *6:15 pm* so we can work out any unforeseen technical issues. We will begin live streaming to YouTube at 6:30 pm or just shortly after.

#### **How to Join**

You can begin by clicking your registration link (from step 1) where you will be prompted to either download the Zoom client (if you haven't already – step 2) or to run the link in the zoom application. Allow Zoom to run the application and you will be ready to join the meeting.

Then Zoom will open and you will be placed into the "waiting room" briefly before joining the virtual meeting. When you arrive to the virtual meeting you will see a series of options along the bottom of your screen. These are described further below.

#### **Video**

When you join the meeting, your video will automatically be turned off. The "Start Video" option circled in red below will activate your devices web-camera (if you have one). Turning your video on is optional. If you do decide to start video, please be mindful of your background and your appearance as you would in an in-person meeting.

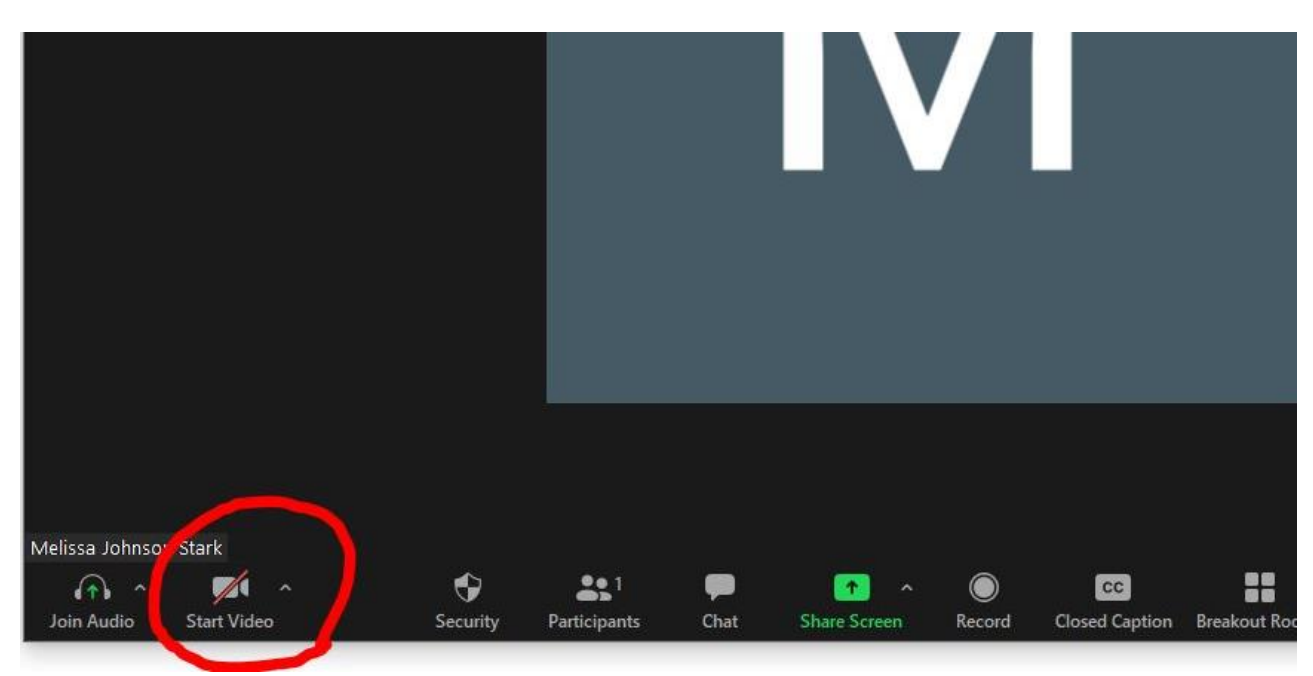

#### **Audio**

When you join the meeting, you will automatically be muted. You can decide how you want to hear others and be heard in the meeting. You can use your computer/device audio or use a cell phone. As circled below in red, when you click "Join Audio" you will be prompted with both options and phone numbers to dial to join by phone. Please keep your audio muted when you are not speaking during the meeting.

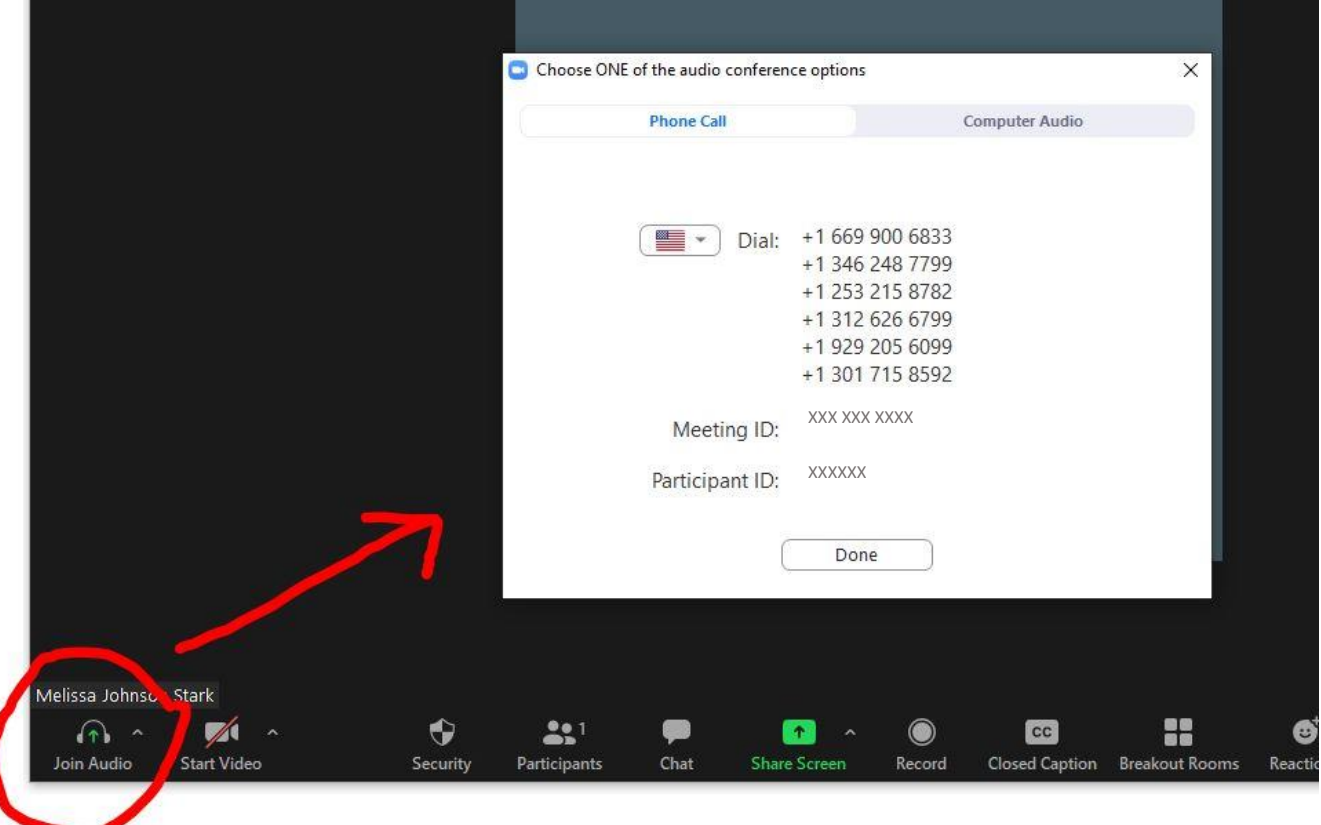

### If you experience technical difficulties

If at any time during the meeting you experience technical difficulties, please "chat" the meeting host through the chat feature circled in red below. Please do not disrupt the presentation. If you are disconnected from the meeting for any reason – you can re-click your registration link at any time during the meeting to be reconnected. If you are disconnected and still having issues, please email the General Plan team for help and describe the issue you are having.

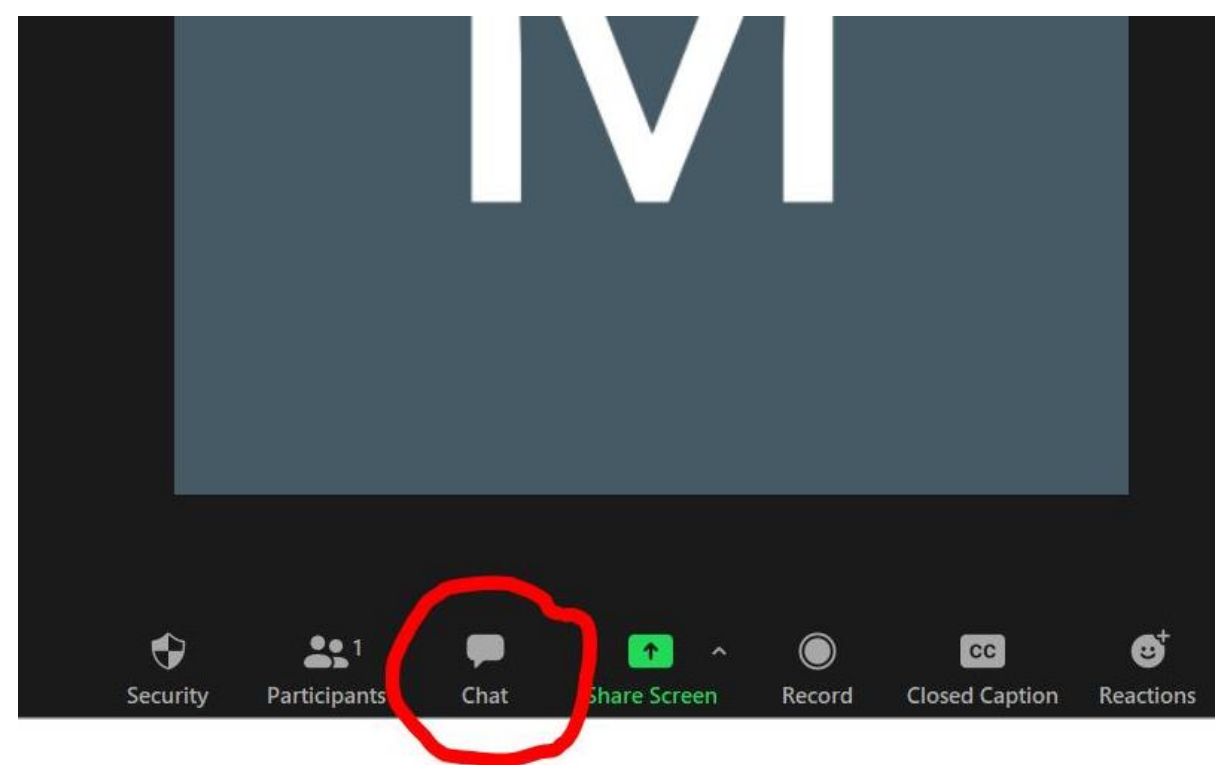

## **Zoom Protocol**

- Make sure you are in a quiet area with limited distraction and mute yourself when you are not speaking. Also, please mute other devices to limit background noise
- If you need to get up from where you are seated please be sure to "stop video"
- Rules of engagement: no hate speech, profanity, or other type of offensive remarks/comments; Do not cut people off or talk over one another
- We will pause throughout the presentation to answer questions, please hold your comments until the next pause
- Public comments will be read from the comments submission when denoted on the agenda
- This meeting will be recorded

## **Public Access**

• Members of the public are invited to watch the meeting and provide comments through a live stream on YouTube. Members of the public should access this link through the project website Palmdale2045.org. Note this will not be active until we start livestreaming at 6:30 pm on May  $20<sup>th</sup>$ .